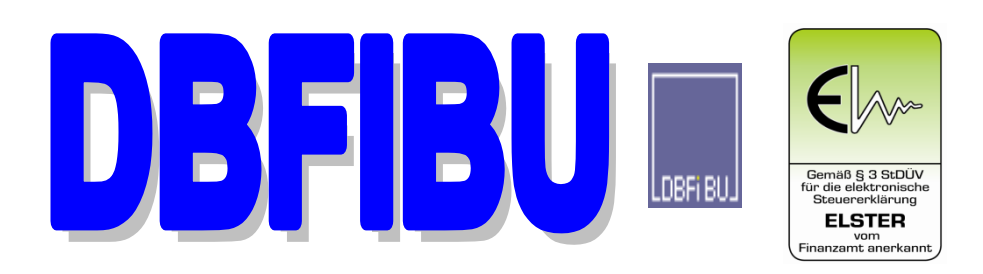

# **FINANZBUCHHALTUNGSPROGRAMM AUF MODERNER DATENBANKBASIS**

**VERSION: 8.01 für Windows**

# **P R O D U K T B E S C H R E I B U N G**

- √ Einzelplatzversion
- √ Netzwerkversion

© Die alleinigen Urheberrechte hat:

**STÜHRENBERG SOFTWARE-ENTWICKLUNG UND BÜROSERVICE Wunderburgstr. 54 26135 Oldenburg**

**TELEFON: (0441) 36110883 TELEFAX: (0441) 36110884**

**eMAIL: stuehrenberg@dbfibu.de INTERNET: https://www.dbfibu.de**

### **© STÜHRENBERG**

Der Kaufmann führte schon immer Bücher, damit er weiß, wie es um seine **Vermögens- und Ertragslage** steht. Heute übernimmt DBFIBU diese Schreibarbeit auf elektronischem Wege und liefert Ergebnisse nicht erst zum Jahresabschluss, sondern **per Knopfdruck zu jedem Zeitpunkt**! Am besten kann man den ganzen Umfang des Programms so zusammenfassen:

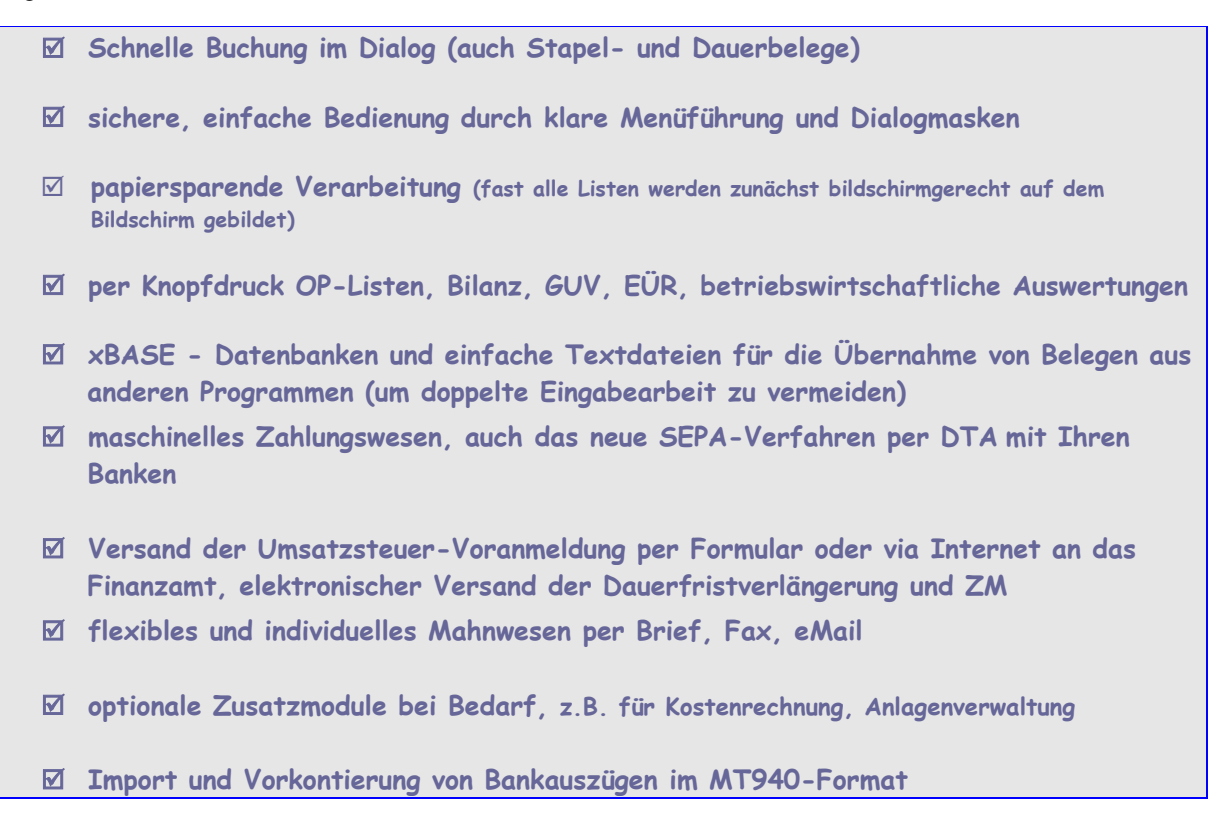

Damit die Buchungsarbeit komfortabel erledigt werden kann und alle Kontoblätter und Buchhaltungslisten per Knopfdruck zur Verfügung stehen, bietet DBFIBU in einem Programmenü am Bildschirm,**leicht bedienbar**, diese Programmroutinen an:

#### **Konto anlegen**

Erfassung allgemeiner **Kontostammdaten**, des Anfangsbestandes und, wenn Sie wollen, der von Ihnen erwarteten Umsatzerlöse und Kosten für Zwecke einer fertigen Planungsliste mit den Abweichungen zu den tatsächlichen Kosten.

**Freie** Vergabe der Konto-Nummern, z.B. die Konto-Nummern, mit denen Sie bisher auch schon gearbeitet haben, oder nach einem Kontenplan Ihrer Branche.

**Freie** Zuordnung des Kontos zur Bilanz, GUV und kurzfristigen Erfolgsrechnung. Ein einmal angelegter Sachkontenplan kann komplett in eine andere Mandantenbuchhaltung kopiert werden.

Mitgeliefert wird eine umfangreiche Kontenvorschlagsdatei mit Konten aus den DATEV<sup>1</sup>-Kontenplänen SKR-03 und SKR-04, aus der Sie **per Knopfdruck** Konten für Ihre Buchhaltung übernehmen können.

#### **Konto ändern**

Anzeige des aktuellen Kontostandes, Änderung der Kontostammdaten; **Löschen nur**, wenn das Konto **nicht** bebucht worden ist.

#### **Große Datenmengen**

Kontenblätter, Summen- und Saldenlisten bis hin zur Bilanz und GUV lassen sich auch nach einem Monatsabschluss immer wieder und auch rückwirkend für einen beliebigen Monat des Geschäftsjahres erstellen; gut für **Abstimmzwecke** oder **monatsbezogene** Auswertungen. So hat man auch große Buchhaltungen im Griff.

<sup>1</sup>DATEV ist ein Warenzeichen der DATEV Nürnberg

#### **Monat abschließen**

Abschluss eines Buchungsmonats oder einer längeren Buchungsperiode. Eine abgeschlossene Buchungsperiode kann **nicht** mehr bebucht werden (wenn es sein muss, dann kann der Vollberechtigte aber einen geschlossenen Monat auch wieder öffnen).

Mit dem Monatsabschluss oder Journaldruck gehen **keine** Buchungssätze oder andere Informationen verloren!

#### **Neues Geschäftsjahr eröffnen**

**Vor Abschluss** des bisher laufenden Geschäftsjahres kann bereits ein neues Geschäftsjahr eröffnet und bebucht werden. Im alten Jahr darf auch weiter gebucht werden. Alle Buchungsbelege und Daten des bisherigen Geschäftsjahres bleiben voll als Vorjahresdaten am Bildschirm verfügbar. Die aufgelaufenen Salden werden automatisch als Anfangsbestände des neuen Geschäftsjahres vorgetragen. Der automatische Saldenvortrag **kann wiederholt** werden, wenn später noch wieder im Vorjahr nachgebucht werden muss.

Es kann ein vom Kalenderjahr **abweichendes Geschäftsjahr** eingerichtet werden, z.B. Juli 2017 bis Juni 2018.

#### **Konto -Belege anzeigen und drucken**

Anzeige eines Kontos mit allen seinen Buchungsbelegen für einen frei wählbaren Buchungszeitraum im Geschäftsjahr. Auch noch am **Jahresende** können Sie noch die einzelnen Belege von Januar sehen.

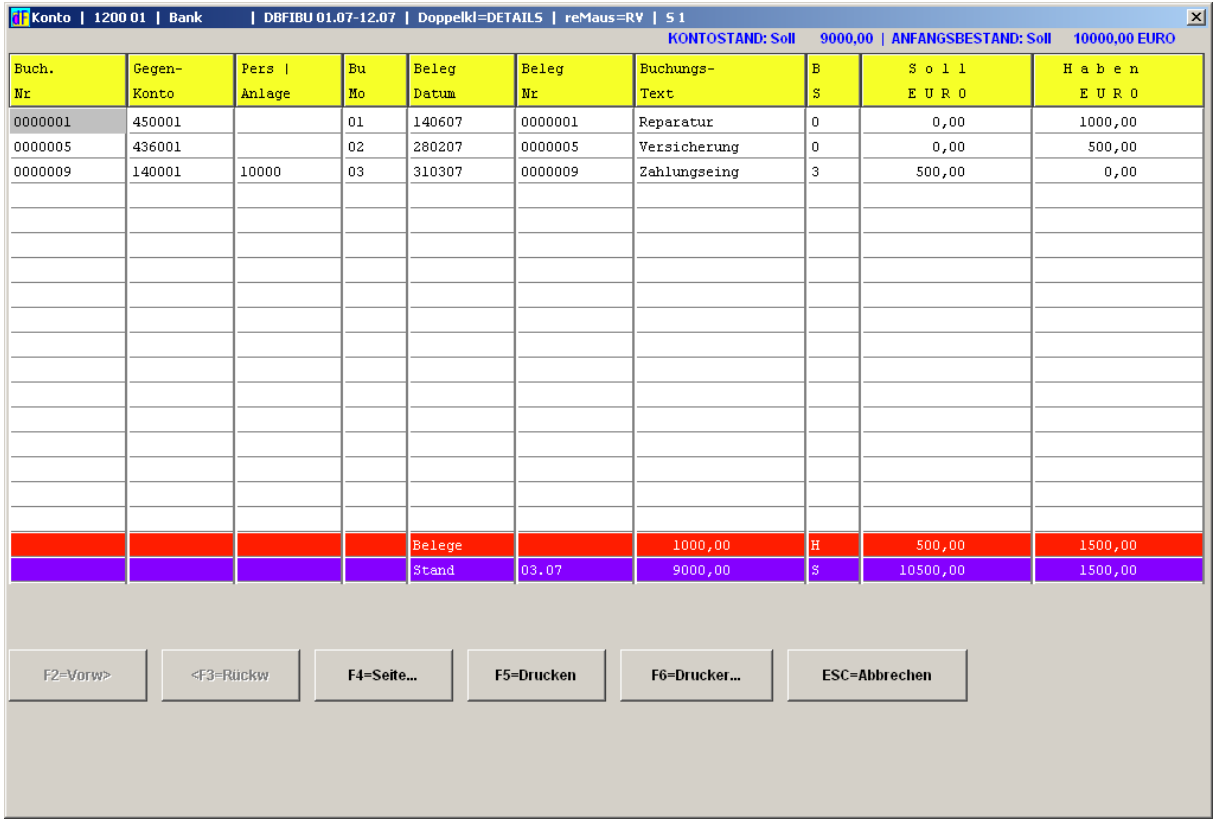

Das Personenkonto zeigt bei jeder Rechnung, mit welchem Zahlungsbeleg diese bezahlt wurde. Umgekehrt steht bei dem Zahlungsbeleg die entsprechende Rechnungsnummer.

Für große Buchhaltungen ist sicherlich wichtig, dass auch jedes Konto gezielt mit den Buchungsbelegen **eines Tages** erstellt werden kann (gut für Prüfzwecke).

### **Laufendes Geschäftsjahr - Vorjahr**

Es werden die Buchungen aller Geschäftsjahre, die Sie im Laufe Ihrer Buchhaltung eröffnen, auf Ihrer Festplatte gespeichert und bleiben für Sie **im direkten Zugriff**, so dass Sie Kontenblätter und Auswertungen für alle Jahre anfordern können. Wenn Sie aus Platzgründen zurückliegende Geschäftsjahre von der Festplatte gelöscht haben, so lassen sich diese Belege wieder von dem Datenträger einlesen.

### **Die tägliche Buchungsarbeit im Dialog**

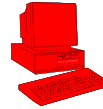

Die Dialogbuchung ist die **schnellste** und **komfortabelste** Methode zu buchen. Mit dem Buchen der Belege sind sofort automatisch die Konten und OP-Listen aktualisiert. Wenn unmittelbar danach eine OP-Liste, Bilanz oder ein Konto aufgerufen wird (auch im Netz von einer anderen Arbeitsstation), dann sind diese Listen auf dem neuesten Stand! Weitere Besonderheiten sind:

Freie Wahl des Buchungsmonats im ganzen Geschäftsjahr und Vorjahr, soweit nicht abgeschlossen.

- Viele maschinelle Kontrollen auf mögliche Buchungsfehler, **bevor** die Konten bebucht worden sind.
- Anzeige einer Buchungssumme zwecks Abstimmung mit Originalbelegen (**Zahlendreher** feststellen).

 Anzeige der **neuen** Kontostände der angesprochenen Konten während der Dialogbuchung, z.B. gut zu gebrauchen bei Bankbuchungen.

Bestätigung der gewählten Konto-Nummern durch Anzeige der **Konto-Bezeichnungen**.

 Anzeige der automatisch berechneten **Umsatzsteuer** oder des Skontobetrages. Der Betrag kann quittiert oder korrigiert werden.

- Anzeige der letzten Buchungen während des Buchens.
- Automatische **Korrektur** der Umsatzsteuer bei Skontobuchung.

 Automatische Wiederholung des jeweils **letzten** Buchungssatzes, damit Reduzierung der Eingabearbeit bei gleichlautenden Buchungen.

- Einblendung der Rechnungen zum freien **OP-Ausgleich**.
- Bilden und Einblenden von eigenen Buchungsmustern (eigene **Kontierungshilfen**).
- Anlegen eines **neuen** Kontos, ohne die Buchungsmaske zu verlassen.
- Schnelle Buchung von importierten Bankauszügen

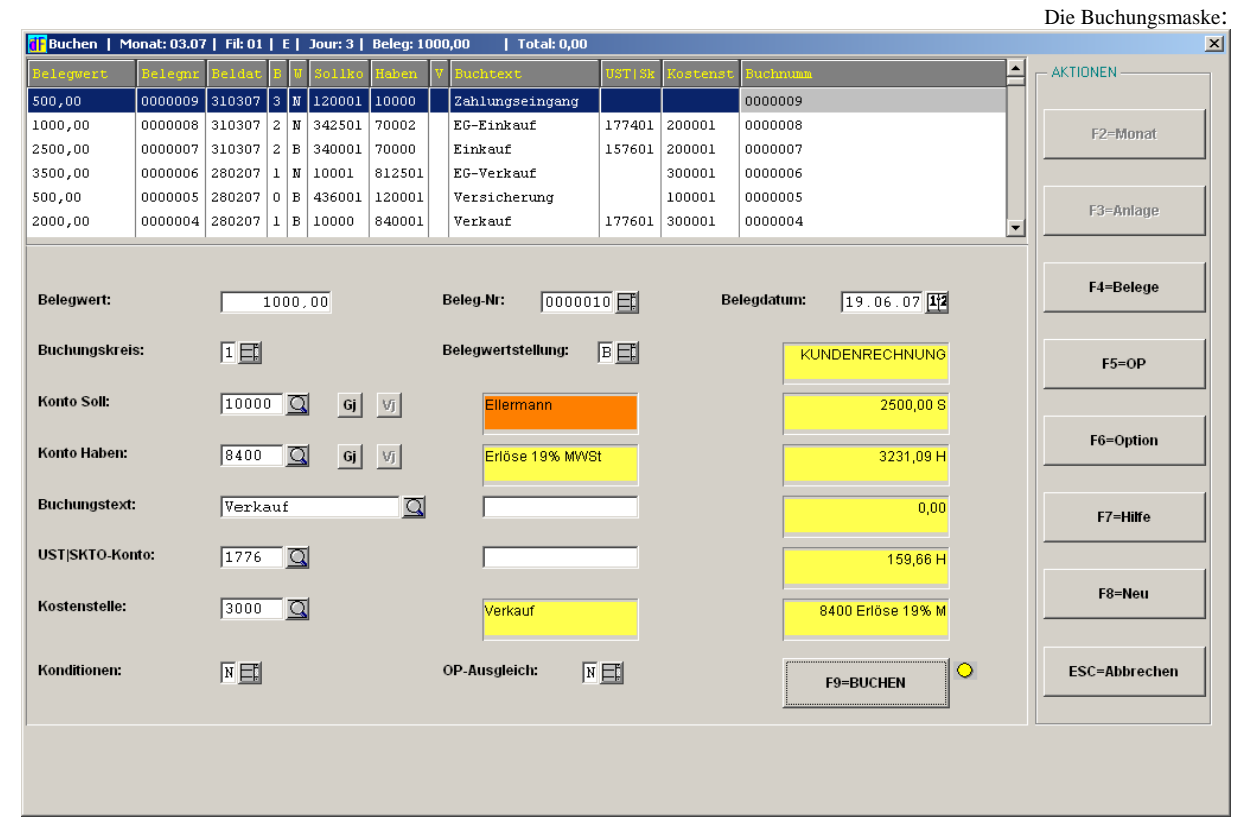

**…** und diese Funktionen runden die Dialogbuchungsmaske ab:

- Suchen einer Konto Nr. nach einem **Suchbegriff**.
- **Suchen** eines OP-Beleges nach Beleg Nr. oder Betrag.
- Automatische Eintragung von **Buchungstext**, den Sie unter einem Kürzel angelegt haben (beliebig viele).
- **Kontenminusprüfung**, bevor gebucht ist (beim Kassenbuchkonto).
- B**elegprüfung**, damit eine Rechnung nicht doppelt gebucht wird.
- Einblenden von alten Buchungssätzen für ein **bestimmtes Konto**.
- Einfache Buchung von **EG-Einkäufen** oder nach **§13b** in einem Arbeitsgang.
- schnelle **Storno- bzw. Löschfunktion** (Löschen solange nicht festgeschrieben).

### **Dauerbelege erfassen und maschinell buchen**

Damit wiederkehrende Buchungen **nur einmal erfasst** werden brauchen, z.B. monatliche Mietrechnungen, Versicherungsbeiträge, kalkulatorische Abschreibung, Rechnungsabgrenzung, steht ein Erfassungsprogramm bereit, das Belege dauerhaft in einer Datei speichert und später maschinell bucht.

#### **Stapelbelege erfassen und maschinell buchen**

Neben der Dialogbuchung (Sofortbuchung) gibt es auch die Möglichkeit, Buchungsbelege erst einmal nur zu erfassen und später in einem Lauf maschinell per Knopfdruck zu buchen.

### **Überweisungen maschinell buchen**

Diese Buchungsroutine bucht maschinell die Belege des Zahlungsvorschlages auf das Bankumlaufkonto. Damit braucht der gesamte Zahlungsausgang **nicht mehr manuell** gebucht werden; mit Sicherheit ist damit schon einmal ein großer Teil der Buchungsarbeit erledigt.

#### **Summen- und Saldenlisten anzeigen und drucken**

Anzeige gewählter oder aller Sachkonten oder Personenkonten mit der Kontobewegung und dem Kontostand eines frei wählbaren Buchungszeitraumes im Geschäftsjahr. Z.B. geeignet für eine **schnelle Information** nur über Ihre Bankkonten, Erfolgskonten, Kunden- oder Lieferantenkonten. Personenkonten sind wahlweise nach Konto - Nr., Firmenname oder Kurzbezeichnung sortiert.

#### **Abschlussübersicht anzeigen und drucken**

Die Abschlussübersicht listet Ihnen alle Sachkonten, **sortiert** nach ihrem Abschluss in Bilanz oder GUV, auf. Je Konto mit dem Anfangsbestand, der Kontobewegung des gewählten Buchungsmonats, der aufgelaufenen Kontosumme und dem Saldo. Am Ende des Geschäftsjahres ist sie z.B. gut als Vorlage für Ihren **Steuerberater** geeignet.

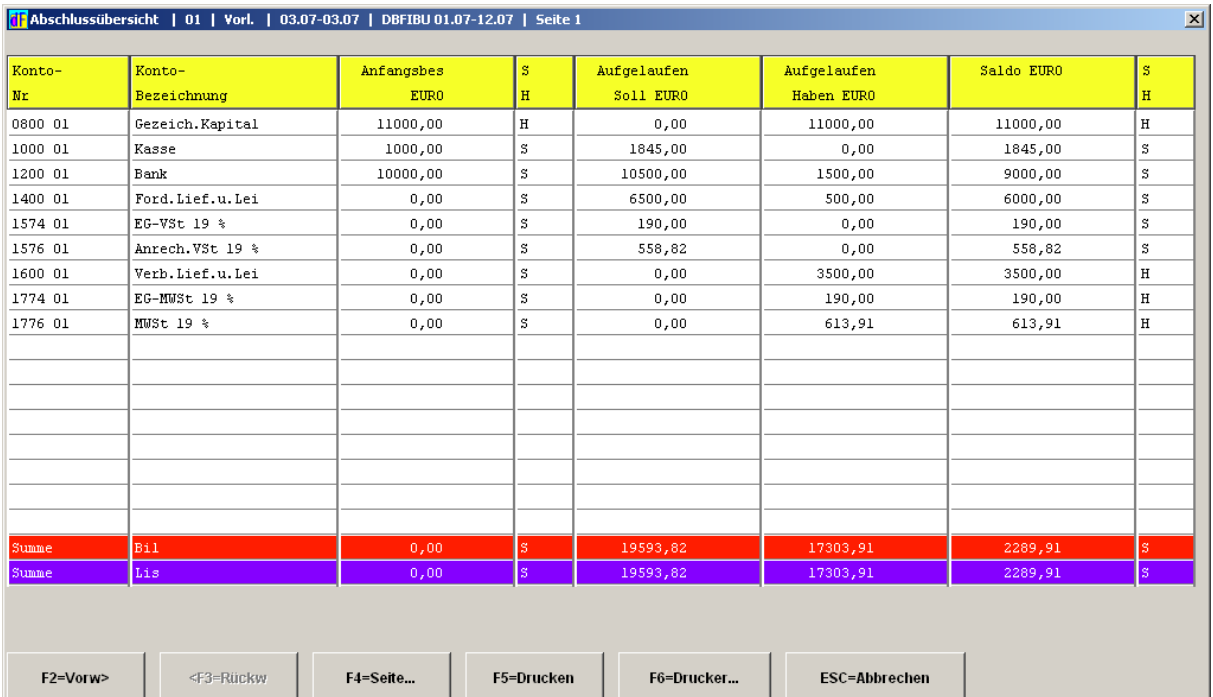

### **Kontoentwicklung anzeigen und drucken**

Anzeige der monatlichen Kontoentwicklung in Zahlen oder Grafik bis zum aktuellen Buchungsmonat im Geschäftsjahr. Die Entwicklung eines Kosten- oder Erlöskontos oder Personenkontos in der Übersicht ist oft für den Chef besser geeignet als das Konto mit den einzelnen Buchungssätzen.

### **Umsatzsteuer-Voranmeldung und ZM**

Monatlich oder quartalsweise haben Sie die UST -Voranmeldung für das Finanzamt zu erstellen. Die gebuchten Umsatzzahlen (Bemessungsgrundlage) und Steuerbeträge können Sie sich jederzeit mit diesem Programm auflisten lassen, im Anschluss daran kann das amtliche Formular ausgedruckt oder elektronisch via Internet an das Finanzamt gesendet werden. Der Berechnungszeitraum ist wählbar. Die berechnete Mehrwertsteuer wird automatisch mit der gebuchten Mehrwertsteuer kontrolliert (**MWST-Verprobung**). Ein weiterer Programmpunkt bietet Ihnen eine Druckliste mit den Umsätzen pro UST – IDENT - Nr. an, die Sie bei EG-Lieferungen für die Zusammenfassende Meldung gebrauchen. DBFIBU bietet den direkten Versand dieser Zahlen. Auch der Antrag auf Dauerfristverlängerung kann mit DBFIBU an das Finanzamt gesendet werden.

### **Bilanz und Gewinn- und Verlustrechnung**

In der Bilanz und GUV werden die Konten nach der festgelegten Zeilenzuordnung verdichtet und angezeigt, wahlweise im Vergleich mit **Plan- oder Vorjahreswerten**. Mit DBFIBU steht sofort eine fertige, umfangreiche Bilanz- und GUV - Gliederung bereit. Diese Gliederungen lassen sich von Ihnen ändern oder erweitern. Bilanz und GUV können auch mit monatlichen Zahlen oder aufgebaut werden. Neben der üblichen verdichteten Darstellung können Sie zu den Berichtszeilen auch die darin einfließenden Konten mit andrucken (**Kontennachweis**).

### **Kennzahlen, Liquiditätsrechnung, Cashflow**

Unbestechlich berechnet Ihnen eine Programmfunktion **Kennzahlen** zur Beurteilung der Vermögens- und Kapitalstruktur, Finanzstruktur, Rentabilität, Produktivität und erstellt eine kurzfristige Liquiditätsrechnung. Ferner können Sie eine direkte Cashflow-Rechnung aufrufen, die nach IAS 7 (International Financial Reporting Standards) aufgebaut ist.

### **Kassenbuchführung**

Bestimmte Kassenkonten können für die Kassenbuchführung markiert werden mit der Folge, dass für diese Konten ein **Kassenbuch** hergestellt werden kann auf der Grundlage der in DBFIBU gebuchten Vorgänge. Diese müssen dann nicht mehr zweimal erfasst werden. Diese Buchungen unterliegen natürlich den strengen Regeln, die an ein Kassenbuch gestellt werden..

#### **Betriebswirtschaftliche Auswertungen**

Die folgenden Programme bieten Ihnen fertig definierte Berichte, die Ihnen **wichtige Entscheidungshilfen**liefern, praktisch per Knopfdruck auf Basis der gebuchten Belege:

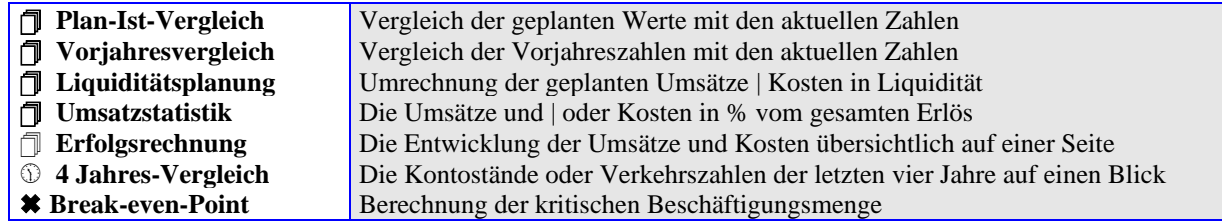

#### **Personenkonten auswerten**

DBFIBU verdichtet die Nettoumsätze, die Sie mit Ihren Kunden und Lieferanten erreichen, für monatliche Umsatzberichte, sortiert, und auf Wunsch für die Chef-Information verdichtet, nach **Branche** und **Vertreter**. Branche kann z.B. sein: Großhandel, Einzelhandel, Fachhandel, Märkte.

## **Warnliste, Hitliste, Ø Zahlungsverhalten, Insolvenzliste**

Bei jedem Personenkonto kann ein **Kreditlimit** hinterlegt werden, und in einer Liste werden die Konten ausgedruckt, die mit ihrem aktuellen Saldo (also Rechnung abzüglich bezahlt) ihr Limit überschritten haben. Andererseits wird per Knopfdruck eine Hitliste angeboten, die Ihnen z.B. Ihre TOP10-Kunden oder die Lieferanten, bei denen Sie am meisten eingekauft haben, schnell einmal auflistet. In einer weiteren, fertigen Liste wird das durchschnittliche Zahlungsverhalten pro Konto berechnet und ausgewiesen. Die Insolvenzliste hält die

Kunden mit speziellen Insolvenzdaten fest, die Insolvenz angemeldet haben, auch wenn in der Buchhaltung schon die OPs ausgebucht sind.

#### **Offene Posten verwalten**

Alle offenen Belege werden in einer eigenen OP-Datei gehalten. **Diverse Listprogramme** ermöglichen jederzeit den Druck der offenen Belege, z.B. ausgewählt nach Vertreter oder Fälligkeit der Rechnungen. So können Sie überfällige Belege auflisten, aber auch noch nicht fällige Belege für eine Vorschau zusammenstellen. Es wird auch eine OP-Liste angeboten, die die Rechnungen auflistet, die in der letzten Woche **bezahlt** worden sind. Der Zeitraum ist natürlich frei wählbar.

#### Die OP-Liste:

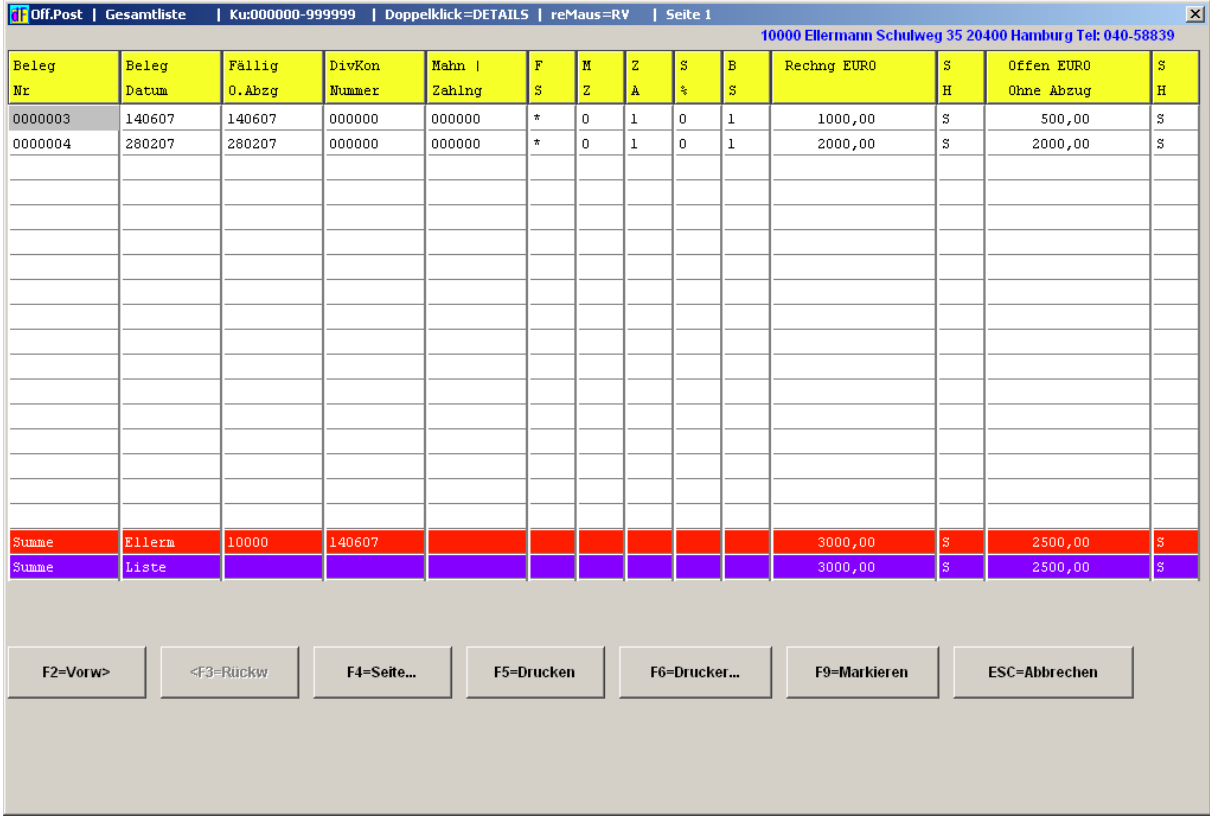

Zu jedem Zeitpunkt kann eine **monatsgenaue** OP-Liste erstellt werden mit dem Stand des von Ihnen bestimmten Buchungsmonats. Eine OP-Liste kann nach drei verschiedenen Kriterien aufgebaut sein:

- Auflisten aller offenen Posten pro **Kunden**-Konto;
- Auflisten aller offenen Posten pro **Lieferanten**-Konto;

 Auflisten ihrer offenen Rechnungen pro **Factoringkunde**. Factoringkunde gibt es bei Factoring, Inkasso, Abrechnungsbetrieben und ist derjenige, von dem Sie Belege | Forderungen gekauft haben zwecks Weiterberechnung an Versicherungsunternehmen, Krankenkassen.

#### **Zahlungsvorschlag und Zahlungsaufträge drucken**

Auflistung der fälligen Rechnungen, die zur Zahlung anstehen. Nach dieser Vorlage können Überweisungen, Lastschriften oder Schecks gedruckt oder eine Diskette oder Datei für den sog. **Datenträgeraustausch** mit Ihrer Bank hergestellt werden. Die Datei wird nach dem neuen **SEPA-**Format, das Zahlungen in den EU-Staaten erlaubt, aufgebaut. Der maschinelle Zahlungsvorschlag lässt sich natürlich noch wieder manuell ändern, bevor er wirklich zur Zahlung verwendet wird. Er kann auch von vornherein **Lieferantenskonto** auf volle 10 Cent oder EURO aufrunden!

#### **Das Mahnwesen**

Die Bezahlung Ihrer Rechnungen soll genau verfolgt werden, weil verspätete Zahlungen einen eigenen Liquiditätsengpass verursachen können, zumindest aber **Zinsverlust** bedeuten. Für eine zuverlässige Verfolgung sorgt ein komplettes Mahnprogramm, hauptsächlich mit folgenden Funktionen:

**Mahnstufen festlegen**. Sie können bis zu fünf verschiedene Fälligkeiten (kundenindividuell) festlegen. Wenn eine offene Rechnung sie überschreitet, erhält sie maschinell eine entsprechende Mahnstufe, damit die Mahnliste oder die Mahnbriefe genau die Belege berücksichtigt, die angemahnt werden müssen. Wenn Sie möchten, berechnet DBFIBU auch Mahngebühren und Verzugszinsen und führt sie in dem Mahnbrief mit auf.

**Mahnliste erstellen**. Auflistung aller überfälligen Kundenbelege.

**Mahnbriefe erstellen**. Herstellung eines Kontoauszuges mit den überfälligen Belegen, versandfähig mit Anschrift und Text. Die Briefe lassen sich auch optional mit FRITZ!Fax faxen oder direkt aus DBFIBU heraus per **eMail** versenden.

**Mahntexte festlegen**. Für jede Mahnstufe kann von Ihnen ein passender, ein freundlicher oder schärferer Mahntext festgelegt werden, der in dem Mahnbrief verwendet wird. Zur sofortigen Verwendung werden bereits fertige Mahntexte in deutscher, englischer und französischer Sprache mitgeliefert, die Sie aber ändern können.

**Sensibles Mahnwesen**. Neben den automatischen Mahnabläufen haben Sie immer eine manuelle Eingriffsmöglichkeit auf den OP-Beleg, indem Sie jede gebuchte Rechnung im Nachhinein auf den Bildschirm holen und Mahnmerkmal, Zahlungsart, Fälligkeitsdatum und Ausgleichsbetrag manuell ändern dürfen. So ist auch eine individuelle Bearbeitung gewährleistet.

#### **Weitere Textbausteine**

**!**

Weitere fertige Textbausteine bietet DBFIBU an für die Herstellung von **Kontoauszügen** und **Saldenbestätigungen** in Form eines versandfähigen Briefes. Versand per Post, FritzFax! oder eMail.

### **Die offenen Posten liefern wichtige Informationen**

Welche Zahlungen insgesamt werden zu einem bestimmten Termin erwartet bzw. welche sind dann selber zu leisten? Oder welche Beträge sind überfällig? Diese Fragen sind immer aktuell, weil man sich ja auch wieder aus den Zahlungsströmen finanzieren muss. Übersichtlich bekommen Sie diese **wichtigen Informationen** per Knopfdruck auf den Bildschirm:

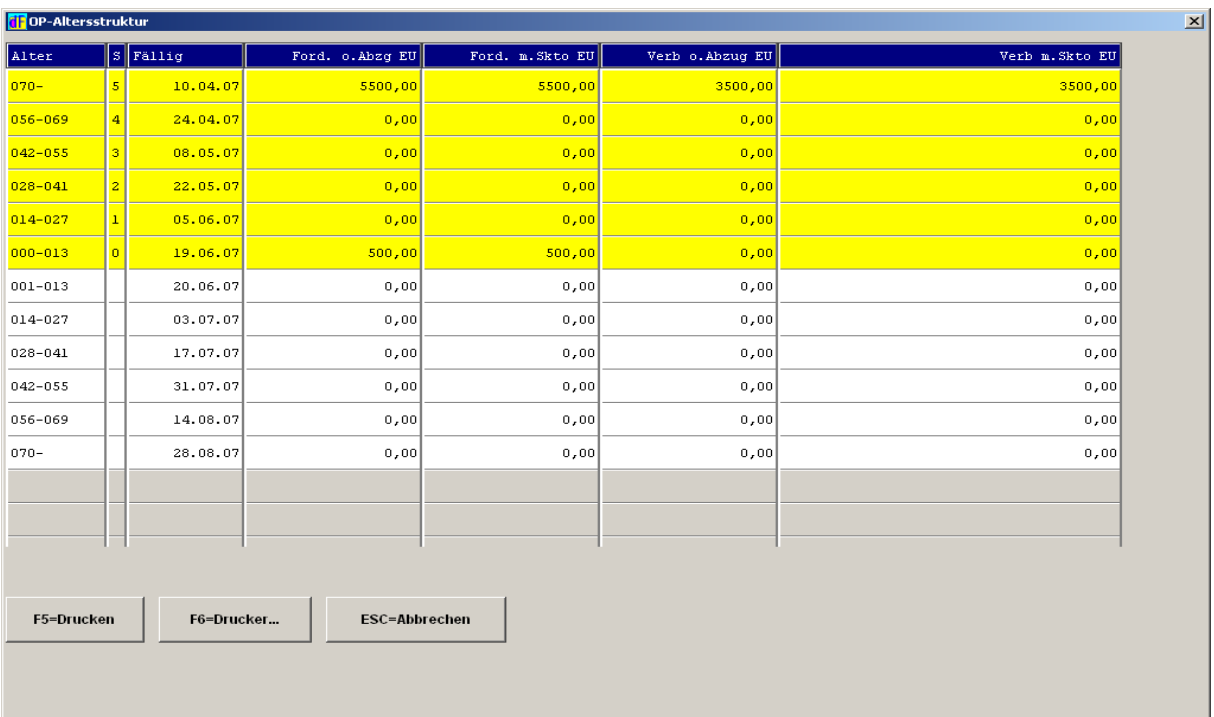

Diese Altersstrukturliste ist auch auf Belegebene oder als Übersicht **pro Konto** verfügbar.

### **Der Verlauf einer einzelnen Rechnung**

DBFIBU speichert Einzelbuchungen zu jeder Rechnung, so dass Sie sich jederzeit und schnell am Bildschirm zeigen lassen können, wie sich eine Rechnung entwickelt hat, z.B. welche Teilzahlungen wann eingegangen sind. Mit dieser Übersicht am Bildschirm kann die Buchhaltung sofort **zu jeder Rechnung Auskunft** geben!

#### **Personenkonten-Center**

Es wird eine Übersicht angeboten, die auf einer Seite alle wichtigen Daten über einen Kunden oder Lieferanten zusammenstellt, wie Umsatz, OP-Stand, Kreditlimit, Zahlungsbedingungen, Zahlungsverhalten, Skontoinanspruchnahme, offener Auftragsbestand.

### **Anlagekonten verwalten und AfA maschinell buchen**

Wenn Sie über viele Geräte, Einrichtungen, Fahrzeuge verfügen, die Sie detailliert kontrollieren wollen, dann bietet es sich an, die in DBFIBU enthaltene Anlagenverwaltung zu benutzen. Sie erlaubt die Speicherung von **speziellen Anlagekonten** mit Erfassung einer genauen Anlagenbeschreibung, Kaufpreis, Kaufdatum, Abschreibung sowie die Herstellung einer **Anlagenliste**, die alle Konten mit Anschaffungswert, Abschreibung und Buchwert aufzeigt. Mit einer Buchungsroutine können maschinell Abschreibungs-Buchungssätze erzeugt und gebucht werden. Wahlweise: lineare | degressive AfA mit automatischem Wechsel zur linearen AfA, anteiliger Monatsbetrag oder einmaliger Jahresbetrag buchen.

#### **Mandantenfähig und Konzernrechnung**

DBFIBU erlaubt die Verwaltung von bis zu **99** Mandantenbuchhaltungen. Jede Mandantenbuchhaltung ist eine eigene in sich geschlossene Buchhaltung. Innerhalb jeder Buchhaltung können Sie wiederum mit Niederlassungen arbeiten, für die Sie getrennte und konsolidierte Ergebnisse abrufen können. Und dann lassen sich auch noch die Bilanzen von ganzen Buchhaltungen, die zu einem **Konzern** gehören, in einem Bericht **zusammenfassen** (ebenso GUV, kurzfristige Erfolgsrechnung, UST - Voranmeldung).

#### **Kurzfristige Erfolgsrechnung drucken**

In dieser Statistik werden die Kosten- und Erlöskonten zu einer Berichtsstruktur verdichtet, die nach dem Prinzip der **Deckungsbeitragsrechnung** (oder Rohgewinn) aufgebaut ist. So wird Monat für Monat eine ganz wichtige Entscheidungshilfe erstellt, die immer leicht und schnell lesbar bleibt, da sie stets mit allen Zahlen des Geschäftsjahres auf ein Blatt Papier gedruckt wird **(Chef-Information**):

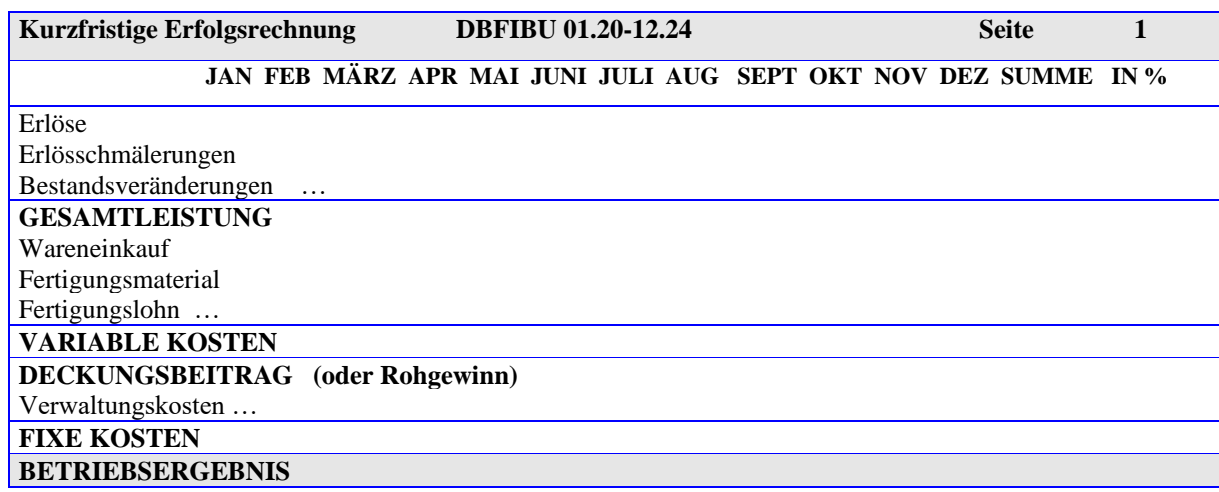

Berichtszeilen lassen sich vom Anwender am Bildschirm ändern und einfügen.

#### **Für Fortgeschrittene:**

- Dieser Bericht kann auch mit den **geplanten** Werten, die Sie bei den Erfolgskonten hinterlegt haben, gedruckt werden;
- Alternativer Abruf einer **Hochrechnung**: bis zu einem gewählten Buchungsmonat werden die schon wirklichen angefallenen Kosten und Erlöse ausgewiesen und die restlichen Monate des Geschäftsjahres maschinell mit den Planwerten aufgefüllt, so dass sich stets eine Gesamtjahresrechnung ergibt, die von Monat zu Monat realistischer wird;
- Anstelle absoluter Zahlen kann die monatliche Entwicklung des Betriebsergebnisses auch als Grafik dargestellt werden.

#### **Kostenstellenrechnung**

Mit der optionalen Erfassung von Kostenstellen während des Buchens können Sie Ihre Kosten und Erlöse zusätzlich auf Kostenstellen buchen. Kostenstellen sollen Ihnen zeigen, **WO** Ihre Kosten und Erlöse angefallen sind. Die Sachkonten der Finanzbuchhaltung zeigen Ihnen ja nur, **welche** Kosten und Erlöse angefallen sind. Kostenstellen können sein: Abteilungen, Werkstätten, Verkaufsgebiete, Baustellen, Aufträge, Immobilien, Fahrzeuge. Optional kann jede Berichtszeile eines Kostenstellenberichtes ein oder mehrere Kostenkonten der Finanzbuchhaltung zusammenfassen, z.B. die Konten "Löhne" und "Gehälter" zu der Berichtszeile ..Personalkosten":

Buchhaltung:

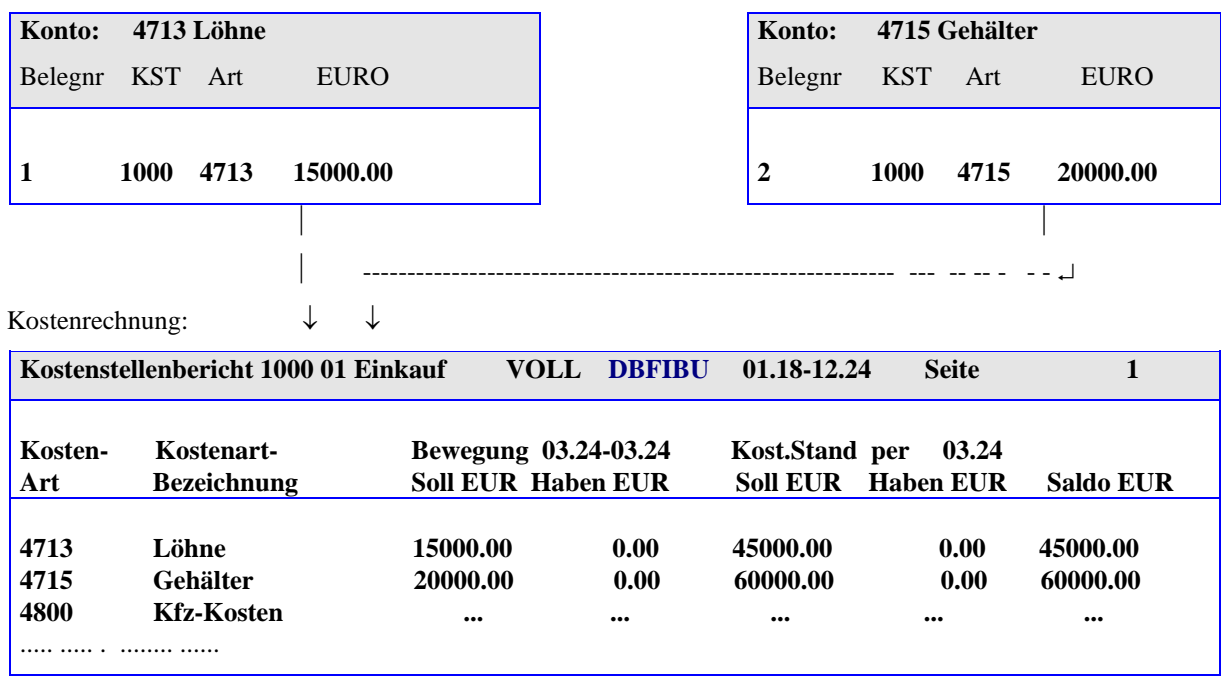

Kostenstellenberichte lassen sich stufenweise auf Hauptkostenstellen verdichten; so sind insgesamt drei Ebenen darstellbar.

#### **Gewinnvorschau durch Bewertung geleisteter Stunden**

Die Kostenrechnung bietet an, dass Sie geleistete Stunden für eine Arbeit oder ein Projekt erfassen, bewerten und maschinell als **vorläufigen Erlös** buchen können. So sehen Sie bis zur wirklichen Endabrechnung nicht nur die aufgelaufenen Kosten, sondern parallel zu dem Fortschritt der Arbeit auch schon etwa, was "unter dem Strich übrigbleibt".

#### **Umlage von Kostenarten maschinell buchen**

Mit einer Programmroutine lassen sich Kostenarten einer Kostenstelle maschinell **auf andere umlegen**. Die Umlage erfolgt nach einem %-Verteilungsplan. So können Sie beispielsweise allgemeine Kosten zunächst beim direkten Buchen der Kostenbelege auf einer Hilfskostenstelle sammeln (umso einfacher ist die Dialogbuchungsarbeit) und am Monatsende per Knopfdruck umlegen lassen auf die anderen Kostenstellen. Für Experten: Bei der Umlage wird auch eine zuvor empfangene Umlage wiederum berücksichtigt, wenn Sie den Verteilungsplan nach aufsteigenden Kostenstellen-Nummern aufbauen (sog. Stufenleiterverfahren). Ein zweites Umlageverfahren, das mit sehr geringem Aufwand einzusetzen ist, steht alternativ zur Verfügung. Hier erfolgt die Umlage der Gemeinkosten nach Leistungsdaten der Hauptkostenstellen, z.B. geleistete Stunden, produzierte Mengen, gefahrene km, qm.

### **Kostenträgerrechnung**

Die Kostenträgerrechnung soll aufzeigen, **WOFÜR**, d.h. für welche Produkte | Leistungen die Kosten und Erlöse entstanden sind. Für die Verteilung der Gemeinkosten auf die Kostenträger bietet DBFIBU drei maschinelle Verfahren an: die Divisionskalkulation, Äquivalenzziffernrechnung und eine differenzierte Zuschlagskalkulation. Auf der Grundlage der Zuschlagssätze kann auch eine Break-even-Point Berechnung aufgerufen werden, die die kritischen Produktionsmengen pro Produkt auflistet.

### **Daten maschinell in die Buchhaltung** *importieren*

 Eine spezielle Buchungsroutine übernimmt Belege aus einer DBF - Datenbank- oder einfachen Textdatei (SDF oder CSV), die Sie ggf. mit einem Programm außerhalb der Buchhaltung gefüllt haben, z.B. mit einem Rechnungs- / WWS -Programm. Die DBFIBU - Buchungsroutine übernimmt diese Belege und **bucht sie maschinell** in Ihre Buchhaltung. WWS mit fertigem Export nach DBFIBU: CSB-WWS, WWS Win 32 Bit, GBO-Trade, tA-Logistcs, CargoSoft. Von DATALINE können die Lohnbuchungssätze maschinell übernommen werden.

 Auch die Stammdaten von **Personenkonten** können so von außerhalb übernommen und zur maschinellen Kontoanlage verwendet werden, so dass z.B. die Adresspflege nur im WWS erfolgen muss.

 Wenn Ihr Steuerberater Abschlussbuchungen in seinem DATEV-Rewe oder SIMBA-Programm vornimmt, so könnte er Ihnen diese in einer definierten Textdatei bereitstellen, weil diese dann maschinell in DBFIBU eingebucht werden kann.

### **Buchhaltungsdaten maschinell** *exportieren*

 Optional lassen sich die aufgelaufenen Verkehrszahlen der Bilanz- und GUV - Konten oder die einzelnen Buchungssätze in CSV-Textdateien bereitstellen, die von **DATEV - Rewe** oder A**DDISON Finanzbuchhaltung**  gelesen werden können. Viele Steuerberater arbeiten mit DATEV – Rechnungswesen oder Addison Finanzbuchhaltung.

 mit einer Exportroutine kann DBFIBU Buchhaltungsdaten in digitaler Form (GDPDU-Dateien) bereitstellen, die von der Prüfungssoftware **IDEA der Finanzverwaltung** gelesen werden können zum Zwecke von Betriebsprüfungen, oder für die **eBilanz** der Firma AvenData.

 in der Druckerauswahl lässt sich ein PDF - Ausgang anwählen, so dass z.B. Kontoblätter, Listen in eine **PDF - Datei** laufen können, die gut für eine Archivierung oder den eMail-Versand geeignet ist.

 ebenfalls in der Druckerauswahl wird für viele Listen (Summen- und Saldenlisten, Journale, Konten) eine Exportmöglichkeit nach **Excel** angeboten, damit Sie diese Zahlen auch dort für eine ganze spezielle Aufbereitung mit Excel zur Verfügung haben.

 mit einer Exportroutine kann DBFIBU Buchhaltungsdaten in Exportdateien bereitstellen zum Lesen | Verarbeiten durch andere Programme. Wählbare Formate sind: CSV-Textdatei, feste Textdatei, DBF-Datenbank, Excel-lesbare Datei. Jeder Arbeitsplatz kann die Struktur der Exportdateien selber festlegen.

## **Aufbau der Bildschirmmasken und Listen**

Alle Listen am Bildschirm und vom Drucker sind einheitlich und sachlich aufgebaut, so dass Sie sich nicht ständig auf neue Befehle einstellen und auch **nicht Überflüssiges lesen brauchen**. Hier ist z.B. das Programmenü für den Aufruf einer OP-Liste:

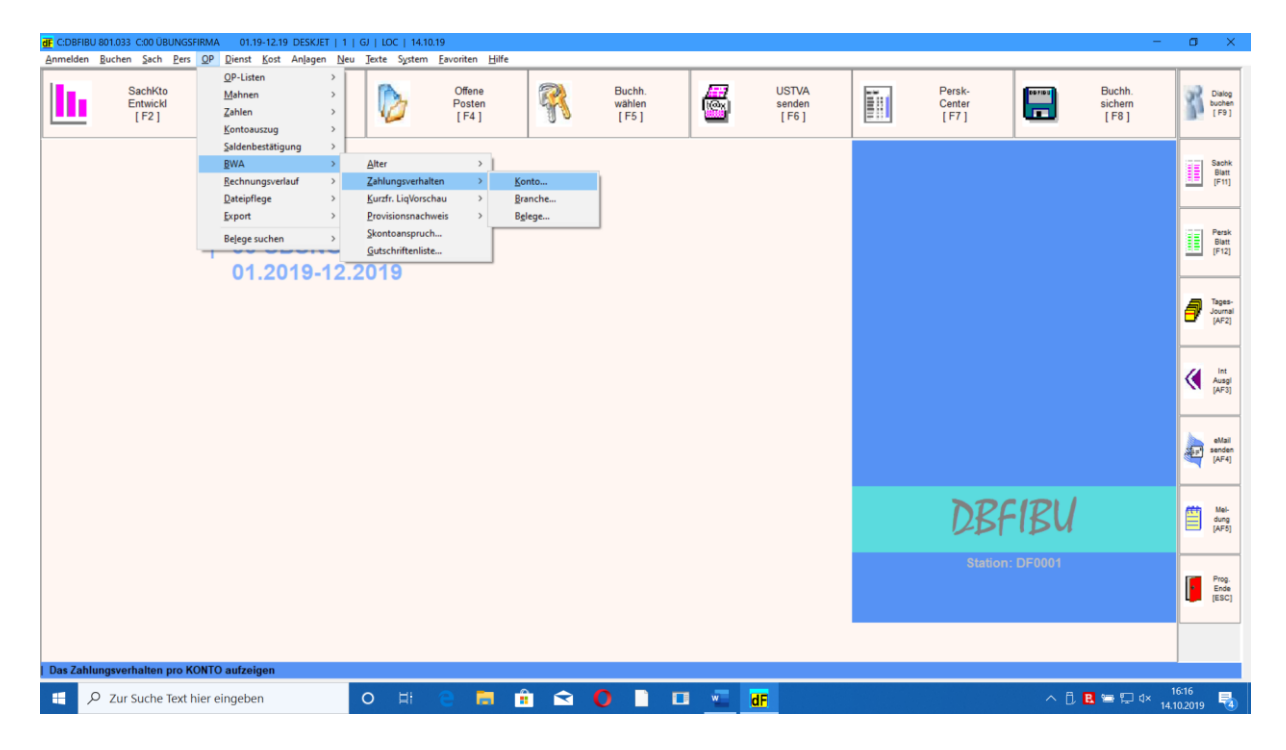

#### **Klare Programmbedienung**

Die Programmfunktionen werden Ihnen in klaren und deutschen Befehlen angeboten, mögliche fehlerhafte Eintragungen deutlich gemeldet. DBFIBU bietet für die Eingabefelder **individuelle Hilfe** am Bildschirm mit der **F1-**Funktionstaste. Auch die Kontenpläne, Buchungsbelege und die OP-Datei lassen sich als Fenster einblenden. Die Programmenüs und Eingabefelder lassen sich **schnell** mit **Maus** und **Tastatur** bedienen. Das Programmenü **Favoriten** bietet jedem Arbeitsplatz an, für sich sein eigenes Menü mit den acht wichtigsten Programmpunkten aufzubauen

#### **Handbuch**

Neben der elektronischen Hilfe am Bildschirm erhalten Sie ein gedrucktes, ca. 200 Seiten starkes Handbuch, das vielleicht für den Anfang ganz hilfreich ist. Es **konzentriert** sich deshalb auch auf das Anlegen der Konten, auf die Dialogbuchung und fasst wichtige Schritte schön in Übersichten zusammen (wie richte ich die Buchhaltung mit DBFIBU ein, regelmäßige Datensicherung, Zahlungsvorschlag, Mahnwesen...).

Die **Schnittstellendateien** werden Feld für Feld in einer Schnittstellenbeschreibung erklärt, die Sie bei Bedarf kostenlos erhalten oder sich von unserer Internetseite herunterladen können.

#### **Datensicherung**

Mit einer DBFIBU-Sicherungsprogrammroutine lassen sich die Buchhaltungsdaten auf einen Datenträger oder in die DBFIBU-Cloud schreiben, damit Sie im Falle eines Datenverlustes darauf zurückgreifen können

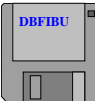

## **Schutz der Daten gegen Unberechtigte**

Ihre Buchhaltungsdaten sind **vertrauliche Daten** und die Auswertungen nicht für jedermann bestimmt DBFIBU fragt deshalb nach einem Benutzerkennzeichen und Kennwort, wenn man sich für die Bearbeitung der Buchhaltung anmeldet.

#### **Übungsfirma**

Sie erhalten DBFIBU mit der fertig eingerichteten Buchhaltung einer Übungsfirma, damit Sie gleich nach Programmstart **alle** Funktionen ausprobieren können. Geeignet auch für die **Ausbildung** des Buchhaltungspersonals und das Ausprobieren von neuen Buchungen, weil die Dateneingabe in der Übungsfirma nicht Ihre eigentliche Buchhaltung berührt.

#### **Internes Kontrollsystem**

DBFIBU bietet eine Reihe von Prüfroutinen, mit denen zu jeder Zeit der Datenbestand der Buchhaltung geprüft werden kann, ob er **in sich stimmig ist**.

### **System-Voraussetzungen**

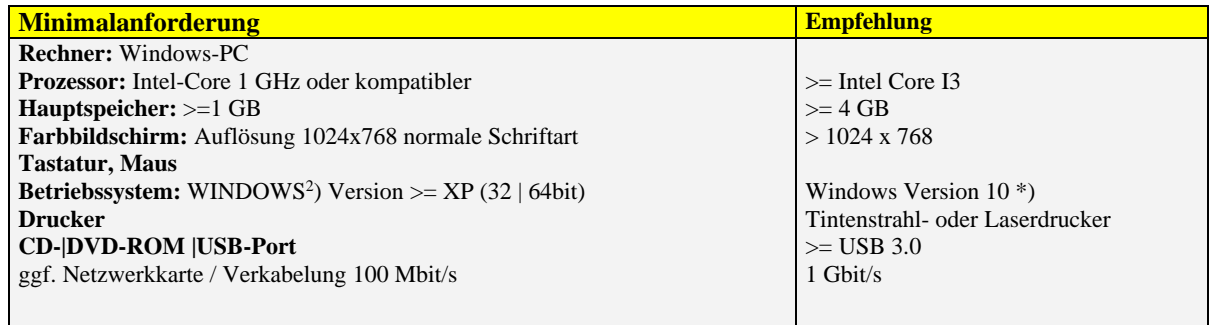

Festplattenbedarf: 1 GB für DBFIBU und Buchhaltungsdaten der Übungsfirma. Dazu kommt der Platzbedarf für Ihre Buchhaltungsdaten, der insbesondere von der Anzahl der Buchungen im Geschäftsjahr abhängt (ca. 1 KB pro Buchung und 1,5 KB pro Konto). Das Programm kann bis zu 9 Mio. Buchungssätze pro Geschäftsjahr verwalten.

**Im Netzwerkbetrieb:** Programm- und Buchhaltungsdateien werden zentral auf dem SERVER verwaltet, der die Arbeitsstationen permanent und schnell bedienen soll. Hinsichtlich der Server-/Netzbestimmung sind hier natürlich alle Prozesse, die alle mehr oder weniger zugleich auf dem Server ablaufen, einzubeziehen. Da das DBFIBU -Datenbanksystem – natürlich abhängig von der Größe Ihrer Buchhaltung, einen intensiven Datentransport über das Netz veranlasst, wird auch ein entsprechend schnelles Netzwerksystem (1 Gbit/s) benötigt.

#### **DBFIBU – Programmstufen**

Wir sind der Meinung, dass auch der kleinere Betrieb den **gleichen Buchungskomfort** und die gleichen betriebswirtschaftlichen Entscheidungshilfen benötigt, wie das größere Unternehmen.

Sie erhalten deshalb DBFIBU schon in der **Grundversion** mit der KOMPLETTEN OP-VERWALTUNG UND ALLEN BETRIEBSWIRTSCHAFTLICHEN AUSWERTUNGEN BIS HIN ZUR BILANZ UND GUV (kein Unterschied zur großen Version), so dass ggf. nur noch der größere Betrieb für seine speziellen Anforderungen Module 3 bis 8 dazu benötigt:

<sup>2</sup>WINDOWS ist ein eingetragenes Warenzeichen von Microsoft Corporation

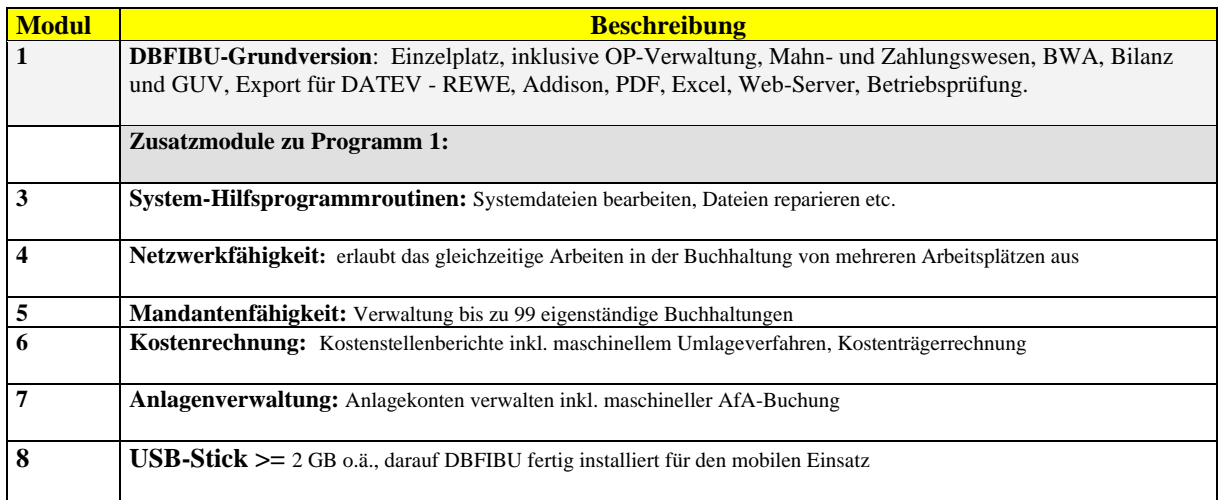

### **Das mobile Büro**

Auf Wunsch erhalten Sie das Buchhaltungsprogramm fertig vorinstalliert auf einem USB - Stick. Der USB-Stick ist ein Speicherlaufwerk, untergebracht in einem sehr handlichen Stecker (siehe Bild unten). Bedeutet:

**O** Sofort loslegen. Sie stecken den USB - Stick in einen USB - Port Ihres Rechners und legen sofort los.

 **Mobilität.** Am Ende Ihrer Buchungsarbeit nehmen Sie den Stick heraus und können ihn z.B. in Ihren Rechner zu Haus, in Ihr Notebook unterwegs, stecken, um dort direkt mit dem Buchhaltungsprogramm weiterzuarbeiten oder nur um die Buchhaltungsdaten zur Verfügung zu haben.

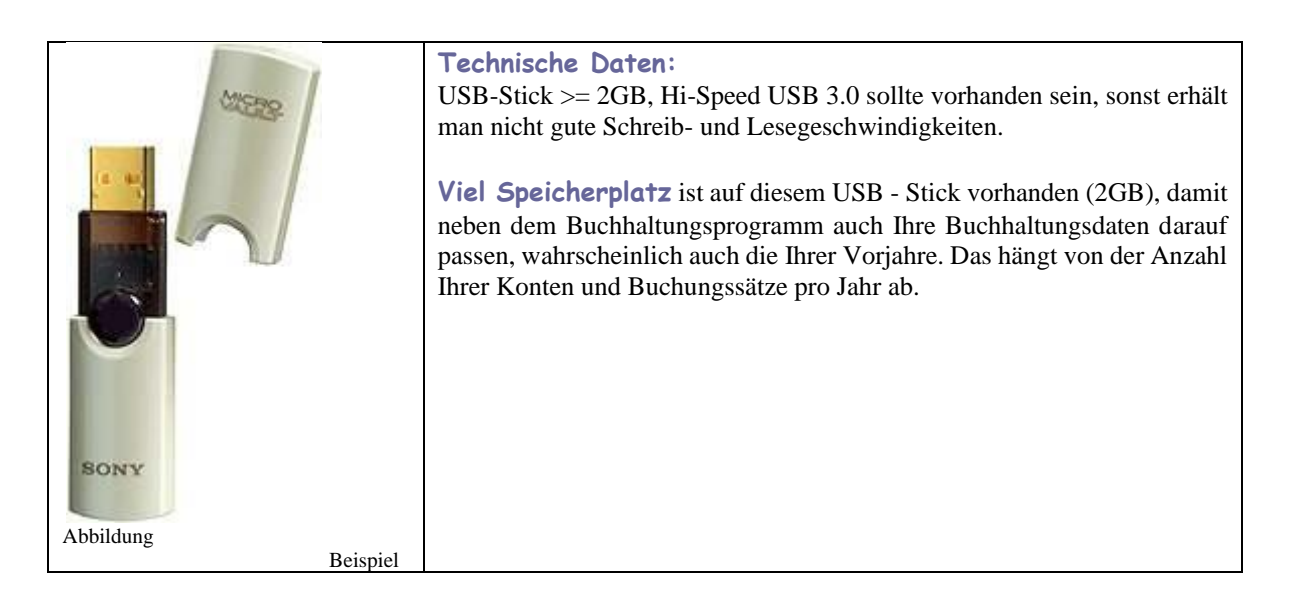

**Datenschutz**. Die USB - Lösung hat auch den Effekt, dass nach dem Abziehen des Sticks an dem Rechner kein Unbefugter mehr an Ihre Buchhaltungsdaten herankommt; die tragen Sie ja praktisch in Ihrer Tasche.

## **auf Wunsch: persönliche Einweisung**

Auf Wunsch können Sie eine persönliche Unterstützung bei der Einrichtung Ihrer Buchhaltung mit DBFIBU und eine Einweisung in das Programm erhalten. Erfahrungsgemäß ist es am besten, diese direkt in Ihren Räumen, an Ihrem Arbeitsgerät und mit Ihren Daten durchzuführen. Für eine "Einstiegseinweisung" reicht meistens ein Tag; später können noch ausführliche, firmenspezifische Einweisungen für folgende Themen wie diese sinnvoll sein:

- das Einrichten des maschinellen Mahn- und Zahlungswesens
- $\bullet$  das Einrichten der Kostenstellenrechnung und Umlagen
- das Einrichten der betriebswirtschaftlichen Auswertungen und Chef-Informationen

 die Bedienung von Systemroutinen wie Arbeitsplatz-Konfiguration, Druckereinstellungen, Benutzer einrichten, Datensicherung mit DBFIBU

 die Übernahme und maschinelle Buchung von Belegen aus einem Warenwirtschaftsprogramm über die DBFIBU – Schnittstellendatei

# **auf Wunsch: Dauerhafte Software-Pflege und Support**

für eine dauerhafte Unterstützung nach dem Erwerb des Programms, und zwar mit diesen Leistungen:

### **Fragen zur Bedienung von** DBFIBU **kompetent beantworten, direkt vom Hersteller**

### **ohne gesonderte Berechnung automatisch den jeweils neuesten Programmstand zusenden**

 **Fernwartung übers Internet;** hiermit können wir von uns aus die Dinge tun, die sonst eine Anreise erfordern, wie das Überspielen von Programmverbesserungen, die Bedienung von bestimmten Programmfunktionen zeigen, direkt helfen bei Problemen. Erfordert kein Programm und keine Installation Ihrerseits, nur der DBFIBU - Rechner sollte eine schnelle Internet DSL-Verbindung haben.

## **Lieferumfang und Bedingungen**

DBFIBU wird auf USB-Stick oder auf Wunsch auf CD-ROM geliefert. Die Überlassung von DBFIBU erfolgt zu den Bedingungen unserer Software-Überlassung, unsere Serviceleistungen (Support und Softwarepflege) zu den Bedingungen unseres Service-Vertrages, beides auf den folgenden Seiten dieser Produktbeschreibung ausgedruckt.

# **S O F T W A R E - Ü B E R L A S S U N G**

vereinbart zwischen der Fa. WERNER STÜHRENBERG (Anbieter), und dem Anwender (Kunde)

#### **§1 Vertragsgegenstand**

Das vom Anbieter erstellte Programm DBFIBU Finanzbuchhaltung, Version 8.01, DBFIBU -Systemdateien und die Handbücher, im Folgenden insgesamt mit DBFIBU bezeichnet.

#### **§2 Nutzungsumfang**

Der Kunde erhält das Recht, DBFIBU selbst zu nutzen. Der Kunde darf DBFIBU nur auf seiner Anlage nutzen und zu diesem Zweck auf einen Massenspeicher kopieren. DBFIBU darf zeitlich gesehen jeweils nur auf einer Anlage eingesetzt werden, und zwar die Einplatzversion auf einem einzelnen Rechner und die Netzwerkversion auf einer vernetzten Anlage des Kunden. Diese Nutzung ist ohne schriftlichen und beidseitig unterschriebenen Nachtrag zu diesem Vertrag nicht weiter übertragbar. Das Nutzungsrecht erlischt, wenn der Kunde eine Pflicht gem. §10 dieses Vertrages verletzt. Der Speicherplatz auf dem DBFIBU-WEBServer (CLOUD) ist eine kostenfreie Zusatzleistung des Anbieters und kann von ihm wieder eingestellt werden, was nach Möglichkeit vorab angekündigt wird. Die Ausführung der CLOUD-Sicherung erfordert, dass die jeweils neueste DBFIBU-Version installiert ist. Diese wird u.a. auf der Internetseite des Anbieters [www.dbfibu.de](http://www.dbfibu.de/) bekannt gegeben. Eine Sicherungsdatei älter als zwei Jahre wird automatisch vom Anbieter ohne Rückfrage gelöscht.

#### **§3 Lieferungsumfang und Zahlungsbedingungen**

Kopie des Programms in maschinenlesbarer Form auf CD-ROM oder USB-Stick sowie das dazugehörige Handbuch. Die einmalige Nutzungsgebühr und etwaige Bearbeitungsgebühren sind im Voraus zu bezahlen oder mit Auslieferung (Nachnahmesendung). Schulung in Umgang mit Maschine, Programm oder Buchführung und Pflege sind in diesen Gebühren nicht enthalten.

#### **§4 Lieferungsart**

Der Versand erfolgt mit der Post. Eine Versicherung erfolgt nur auf ausdrücklichem Wunsch und Kosten des Kunden.

#### **§5 Gewährleistung**

Der Anbieter übernimmt die Gewährleistung dafür, dass DBFIBU im Wesentlichen die Funktionen gemäß der Produktbeschreibung erfüllt. Eine spezifische Gebrauchsfähigkeit und Eignung von DBFIBU sowie eine bestimmte Art und Weise der Bedienung und programmierten Abläufe werden nicht zugesichert. Der Anbieter macht darauf aufmerksam, dass es nicht möglich ist, Computer-Programme so zu erstellen, dass sie in allen Anwendungen und Kombinationen, mit residenten Fremdprogrammen und in jeder Anlagenumgebung fehlerfrei arbeiten. In diesem Zusammenhang bedeutet Fehlerhaftigkeit keine Wertminderung.

#### **§6 Beratung**

Die Auswahl und die Entscheidung für DBFIBU liegen ausschließlich bei dem Kunden. Der Kunde beherrscht Buchhaltung, das Betriebssystem und die Bedienung seiner Anlage.

#### **§7 Haftung des Anbieters**

Bei auftretenden reproduzierbaren und nachgewiesenen Programmfehlern verpflichtet sich der Anbieter während der gesetzlichen Gewährleistungsfrist ab Lieferung für die auf kostenlose Nachbesserung oder Ersatzlieferung. Ansprüche auf Wandelung und Minderung sind ausgeschlossen, es sei denn, dass Nachbesserungen oder Ersatzlieferungen fehlschlagen. Für die Nachbesserung hat der Kunde den Programmfehler und die Bedienungsschritte, die zu diesem Fehler führen, nachvollziehbar schriftlich zu beschreiben und eine Kopie der dazugehörigen Datenbestände, lesbar für den Anbieter gesichert auf USB-Stick, einzusenden. Für die Nachbesserung gilt eine Frist von sechs Monaten nach Erhalt des zuvor genannten Materials. Der Anbieter haftet nicht für Schäden, die sich aus der Verwendung der Software ergeben oder irgendwie damit zusammenhängen. Die Haftung des Anbieters für nicht grob fahrlässig verursachten Schaden ist begrenzt auf das Entgelt des einzelnen Programms. Jegliche Haftung entfällt, wenn DBFIBU oder die Buchhaltungsdateien durch Fremdeingriff verändert worden sind, oder das Programm nicht gemäß der Bedienungsanleitung bedient wird.

#### **§8 Haftung des Kunden**

Der Kunde haftet gegenüber dem Anbieter für Schäden, die dem Anbieter durch Missbrauch, u.a. unerlaubtes Kopieren und Weitergabe an Dritte Personen usw., durch den Kunden entstehen.

#### **§9 Eigentum und Urheberrechte**

Das dem Kunden überlassene DBFIBU verbleibt im Eigentum des Anbieters, der zugleich alleiniger Urheber ist. Der Urheber bleibt Inhaber aller Rechte an dem überlassenen DBFIBU, auch wenn es mit anderen Programmen oder Teilen verbunden wird.

#### **§10 Pflichten des Kunden**

Der Kunde darf DBFIBU nicht ganz noch teilweise Dritten zugänglich machen. Ohne schriftliche Vereinbarung durch den Anbieter darf der Kunde keine Veränderung an DBFIBU und am Datenträger vornehmen; insbesondere darf der Kunde Serien -Nr., Urhebervermerk und Namen des Endanwenders in DBFIBU und am Datenträger in keiner Form verändern oder erweitern. Ferner darf der Kunde das in Maschinensprache gespeicherte Programm nicht umwandeln. Der Kunde ist zuständig für die Gestellung einer Anlage, die den in Produktbeschreibung und Handbuch genannten Systemvoraussetzungen entspricht.

#### **§11 Schlussbestimmungen**

In diesem Vertrag sind sämtliche Rechte und Pflichten der Vertragsparteien geregelt. Änderungen sind nur in Schriftform und bei Bezugnahme auf diesen Vertrag wirksam und beiderseitig zu unterzeichnen. Spätere Ergänzungen (Änderungen, Updates) vom Anbieter zu DBFIBU werden Bestandteil des vorliegenden Vertrages. Sollten einzelne Bestimmungen dieses Vertrages nicht rechtswirksam sein oder ihre Rechtswirksamkeit durch einen späteren Umstand verlieren, oder sollte sich in diesem Vertrag eine Lücke herausstellen, so wird hierdurch die Rechtswirksamkeit der übrigen Bestimmungen nicht berührt.

# **S E R V I C E – V E R T R A G**

vereinbart zwischen der Fa. WERNER STÜHRENBERG (Anbieter), und dem Anwender (Kunde)

#### **§ 1 Vertragsgegenstand**

- 1.1 Der Anbieter bietet folgende Dienste zu dem Buchhaltungsprogramm DBFIBU Version 8.01 \*) (im Folgenden: **DBFIBU**) an:
	- a) **SUPPORT:** die Hilfestellung des Kunden bei Fragen zur Bedienung von DBFIBU
	- b) **UPDATES:** die Überlassung von Verbesserungen und Änderungen an der Standardversion der DBFIBU
	- c) **PROGRAMMPFLEGE:** die Beseitigung reproduzierbarer Fehler in DBFIBU bzw. Anweisung zur Fehlerumgehung, soweit diese Fehler in dem vom Anbieter geschriebenen Teil des DBFIBU - Quellprogramms liegen. Ein Fehler liegt vor, wenn DBFIBU bei vorgeschriebener Nutzung nach Handbuch bzw. direkter Programmhilfe vereinbarte Leistungen nicht erbringt
	- \*) kostenlose Softwarebeigaben im Ordner TOOLS, z.B. ACROBAT Reader, sind nicht Bestandteil von DBFIBU.

#### **§ 2 Umfang der Leistung**

2.1 Dem Kunden werden Update, Dokumentation und Programmpflegearbeiten ohne gesonderte Berechnung auf USB-Stick oder CD-ROM geliefert und überlassen. Für die Installation der auf diesem Datenträger bereitgestellten Programme und Dateien auf den Kundenrechner ist der Kunde zuständig.

2.2 Hilfestellung bei Fragen zur Bedienung von DBFIBU erfolgt telefonisch, per Email oder ggf. auch per Fernwartung übers Internet zu einem vereinbarten Zeitpunkt. Gründliche Kenntnisse in Buchführung und Bedienung des Rechners liegen seitens des Kunden vor.

2.3 Programmfehler werden in einer Frist behoben, die im konkreten Einzelfall zwischen den Parteien zu vereinbaren ist.

2.4 Die Pflicht zur Erbringung der beschriebenen Serviceleistungen bezieht sich auf den jeweils neuesten Programmstand von DBFIBU und Anforderungen an den Rechner, die sich durch den Fortschritt des Programms verändern können. Diese Daten werden deshalb jeweils aktuell in der UPDATE-INFORMATION, in der der Anbieter seine Kunden über den neuen Programmstand informiert, und auf der Internetseite des Anbieter[s www.dbfibu.de](http://www.dbfibu.de/) ausgewiesen. Die gemäß § 3 berechnete Wartungsgebühr muss vollständig bezahlt sein.

2.5 Über Durchführung, Art und Umfang von Programmänderungen entscheidet der Anbieter.

#### **§ 3 Vergütung**

3.1 Die Höhe der monatlichen Servicevergütung richtet sich nach dem Umfang der überlassenen Programmodule und der bestellten Leistungen. Der Anbieter ist berechtigt, die Vergütung nach vorheriger Mitteilung an den Kunden zu ändern. Die Vergütung ist jeweils für ein Kalenderjahr im Voraus zu entrichten.

3.2 Die Kommunikationskosten (Telefon/Internet) für telefonische Hilfestellung und Fernwartung trägt der Kunde.

3.3 Weitere Leistungen des Anbieters, wie beispielsweise die Installation der Updates, Anpassungsarbeiten, eventuelle Schulung und Anreise, wenn die Arbeiten in den Räumen des Kunden erfolgen soll, werden zum jeweils geltenden Stundensatz des Anbieters gesondert abgerechnet. **§ 4 Gewährleistung**

Die Gewährleistung für eine nach diesem Vertrag erbrachte Leistung endet nach Ablauf der gesetzlichen Gewährleistungsfrist nach Übergabe an den Kunden. Wenn ein gemeldeter Fehler nicht von DBFIBU verursacht wird, dann gehen die Aufwendungen für die Fehlersuche sowie für die Leistungen des Anbieters für die Fehlerbeseitigung zu Lasten des Kunden.

#### **§ 5 Pflichten des Kunden**

5.1 Programmfehler oder notwendige Änderungen sind vom Kunden dem Anbieter nachvollziehbar schriftlich mitzuteilen. Ferner hat der Kunde eine Kopie des mangelhaften Programmes und der dazugehörigen Datenbestände (Inhalt der Ordner FIBU801 und DBFDATEN), lesbar für den Anbieter gespeichert auf USB-Stick, an den Anbieter zwecks Fehlersuche einzusenden.

5.2 Der Kunde fertigt unaufgefordert regelmäßig aktuelle Datensicherungen der DBFIBU-Datenbestände, das sind die Programmordner FIBU801 und Datenordner DBFDATEN mit allen Unterordnern, an, insbesondere unmittelbar vor der Installation von DBFIBU-Programmteilen zwecks Aktualisierung oder Verbesserung des Programms oder Buchhaltungsdaten. Eine ggf. notwendige Datenrücksicherung muss der Kunde vornehmen.

#### **§ 6 Haftung**

Der Anbieter haftet für den von ihm fahrlässig verursachten unmittelbaren Schaden. Sofern nicht grob fahrlässig verursacht, ist die Haftung begrenzt auf 50% der Jahres-Pflegevergütung. Der Anbieter haftet nicht für die Wiederbeschaffung von Daten, es sei denn, dass er deren Vernichtung grob fahrlässig verursacht.

#### **§7 Vertragsdauer**

Die Laufzeit des Vertrages beträgt zunächst 12 volle Monate. Der Vertrag verlängert sich automatisch um jeweils weitere 12 Monate, falls er nicht mit einer Frist von einem Monat zum Ende einer Laufzeit schriftlich gekündigt wird.

#### **§ 8 Nutzungsrechte**

An alle dem Kunden überlassenen Updates und Dokumentationen erhält der Kunde ein nicht ausschließliches, nicht übertragbares Nutzungsrecht. Der Kunde darf zur Sicherung oder Fehlermeldung nach § 5.1 Kopien von DBFIBU erstellen, die als Sicherungskopien zu kennzeichnen sind. Darüber hinaus ist der Kunde nicht berechtigt, Update und Dokumentation zu ändern oder zu kopieren.

#### **§ 9 Sonstige Bestimmungen**

9.1 In diesem Vertrag sind sämtliche Rechte und Pflichten der Vertragsparteien geregelt. Änderungen sind nur in Schriftform und bei Bezugnahme auf diesen Vertrag wirksam und beiderseitig zu unterzeichnen.

9.2 Die zugehörigen Nachträge sind bei Unterzeichnung Bestandteil des vorliegenden Vertrages.

9.3 Sollten einzelne Bestimmungen dieses Vertrages nicht rechtwirksam sein oder ihre Rechtswirksamkeit durch einen späteren Umstand verlieren, oder sollte sich in diesem Vertrag eine Lücke herausstellen, so wird hierdurch die Rechtswirksamkeit der übrigen Bestimmungen nicht berührt. Anstelle der unwirksamen Vertragsbestimmungen oder zur Ausfüllung der Lücke soll eine angemessene Regelung gelten, die dem gewollten Zweck möglichst nahekommt.

# **DBFIBU - Preise Gültig ab 1.11.2023**

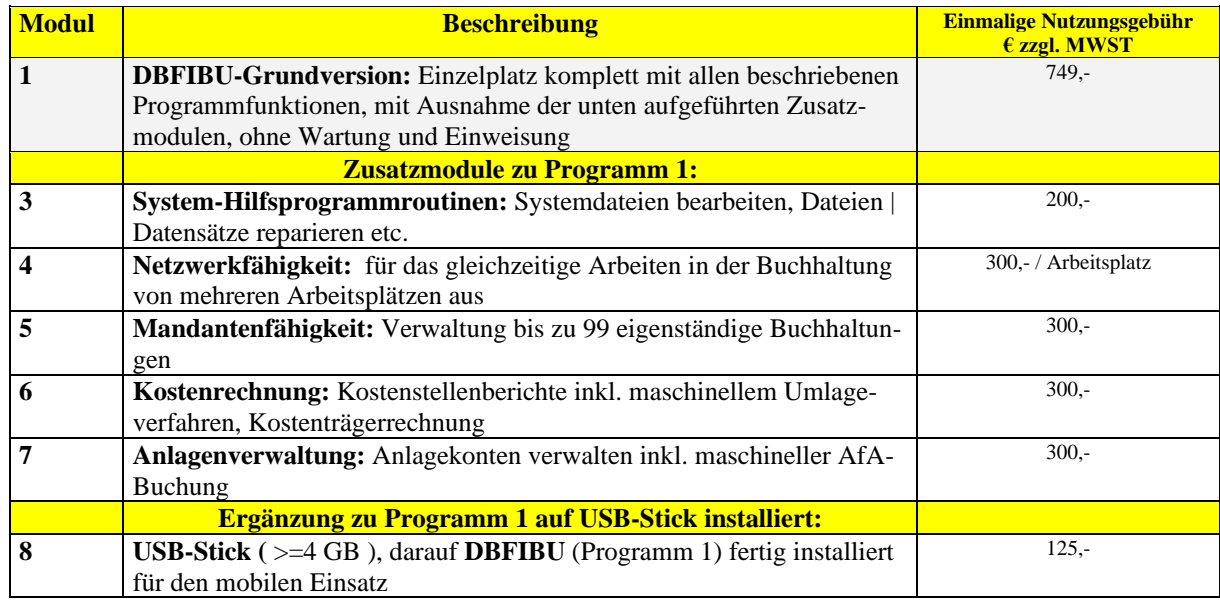

Die Gebühren für zusätzliche Leistungen betragen:

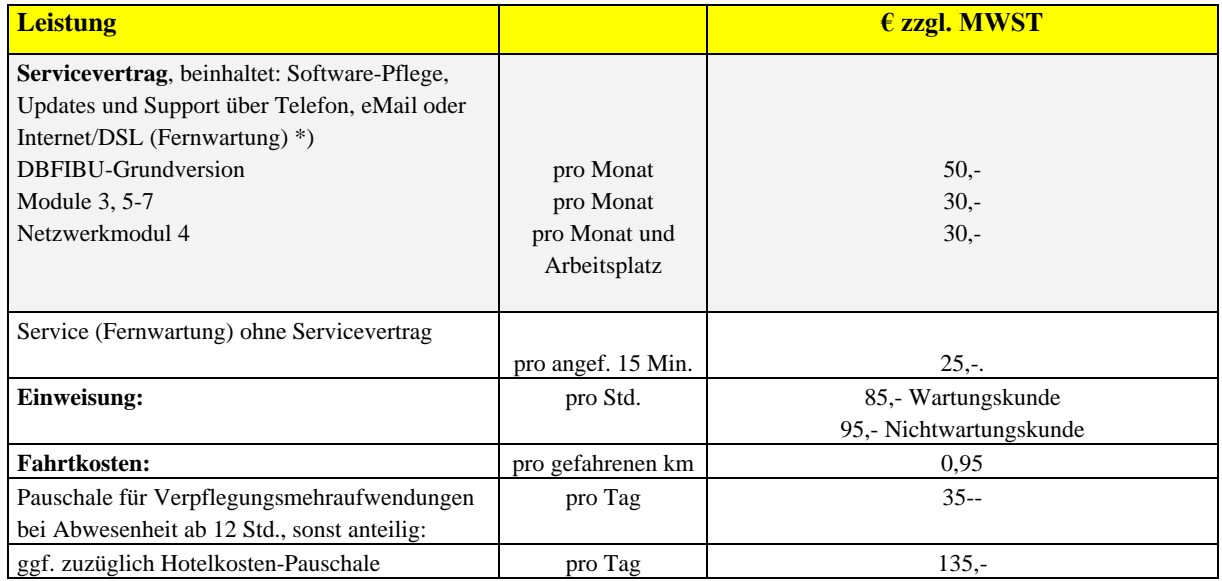

\*) der Servicevertrag für Software-Pflege, Updates und Support wird jeweils für ein Jahr vereinbart

# **Kleine Programmgeschichte**

DBFIBU ist ein Finanzbuchhaltungsprogramm, das konsequent von seinem Urheber gepflegt wird. Die besonderen **Ziele**: einfache Bedienung, papiersparende Verarbeitung, aussagefähige Listen für den Chef / die Geschäftsleitung, Verbindung mit anderen Programmen, um doppelte Erfassungsarbeit zu verhindern. Daraus wurden bisher diese Versionen:

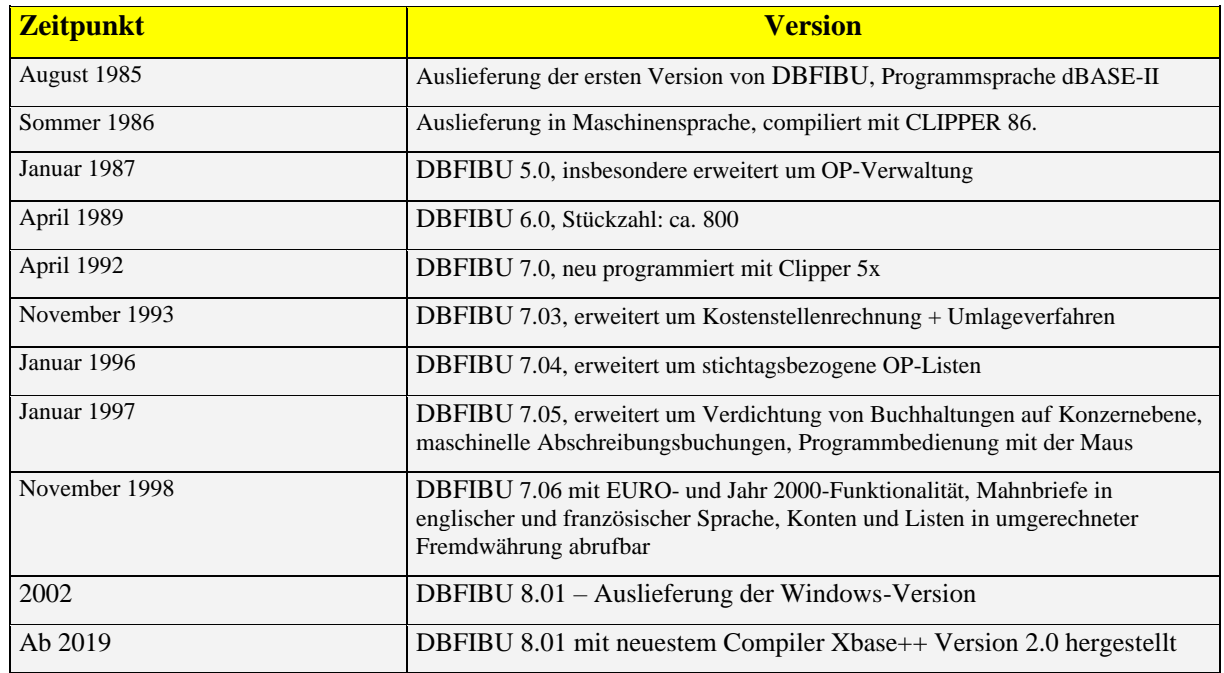

# **Ein paar technische Daten zu DBFIBU 8.01**

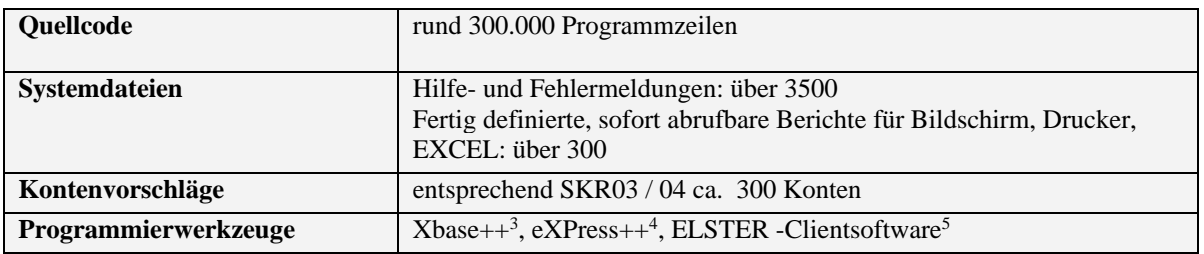

<sup>3</sup> Xbase++ ist ein Warenzeichen der Alaska Software GmbH

<sup>4</sup> eXPress ist ein Warenzeichen der DONNAY Software Designs

<sup>5</sup> ELSTER ist ein eingetragenes Markenzeichen des Freistaates Bayern